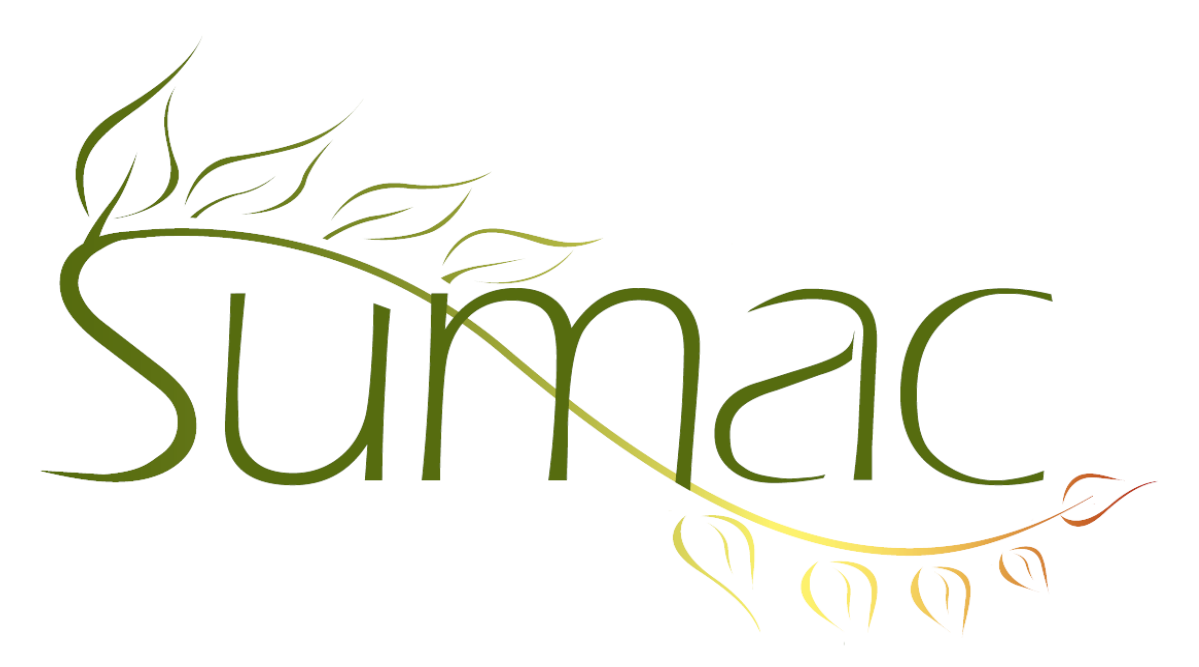

# **Version 4.4.9 Release Notes**

2017-11-27

# **Contents**

Introduction – 2 General – 2 Awarding Grants – 2 Contacts  $-2$ Course Registration – 2 Donations – 2 Grow-Your-Own and Case Management Records – 2 Memberships – 2 Pledges – 2  $Sales - 3$ Ticketing  $-3$ 

### **Introduction**

This document describes features which were added to release 4.4.8 of Sumac to create release 4.4.9.

#### **General**

You are now able to bring in a list of specific contacts to the Analyze & Report/Analyze Email window. To do this, you must have a file that contains a list of email addresses from your database, then click Find From File in the Analyze Email window.

#### **Awarding Grants**

A new report available in the Grant Applications list. The new Assigned Reviewer Summary report allows you to see how many applications you have assigned to your reviewers per grant application type.

#### *Website Integration*

When an applicant has successfully submitted an application through your Sumac web pages, they are now shown a confirmation page with customizable text that informs them the application was submitted successfully.

### **Contacts**

Sumac now integrates with the Satori address checking service. If you have an active account with Satori, you are able to check addresses from within your sumac database. To do this, a Sumac administrator must enter your Satori credentials into sumac, then a Check Address button appears in the Contact/Address tab.

#### **Course Registration**

You can now apply a discount to registrants who have already registered for a session that is in progress, or is still open for registration. This feature can be restricted by the date and is managed in Preferences/Course Registration.

#### **Donations**

Sumac can now report on a contact's donation summary from within the Contact Record/History tab.

You are now able to search mail merge codes by clicking Mailing/Mail Merge Codes directly within the Donations list.

### **Grow-Your-Own and Case Management Records**

You are now able to search mail merge codes by clicking Mailing/Mail Merge Codes directly within the Grow-Your-Own, Case Management and Forms lists.

## **Memberships**

#### *Web Integration*

Contacts who purchase a membership through your Sumac web pages are now able to leave a note on the membership purchase. This note field is put into the notes area of a membership record in your Sumac database.

### **Pledges**

The Compute Actuals button has been removed from the pledges list, as this function is now performed automatic and does not need to be triggered by a user.

You are now able to search mail merge codes by clicking Mailing/Mail Merge Codes directly within the Pledges list.

# **Sales**

In the Product Inventories window, there is a new search type which allows you to find products based on their SKU number.

## **Ticketing**

*Web Integration*

The appearance of the Order Summary panel for the Ticketing web page has been changed.